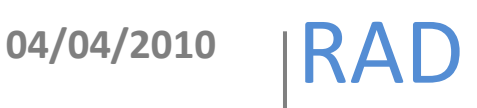

# Instalación de DSpace en Ubuntu

## Elaboró: Rodolfo González Romero

Este documento es una guía práctica para la instalación de DSpace en Ubuntu

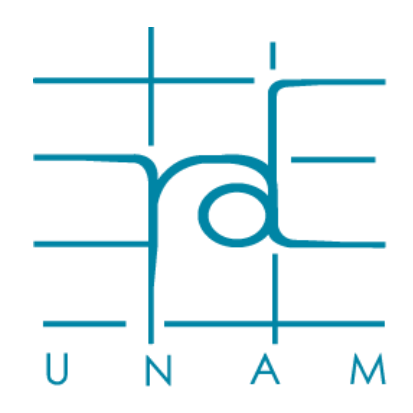

**w w w . r a d . u n a m . m x**

### **Contenido**

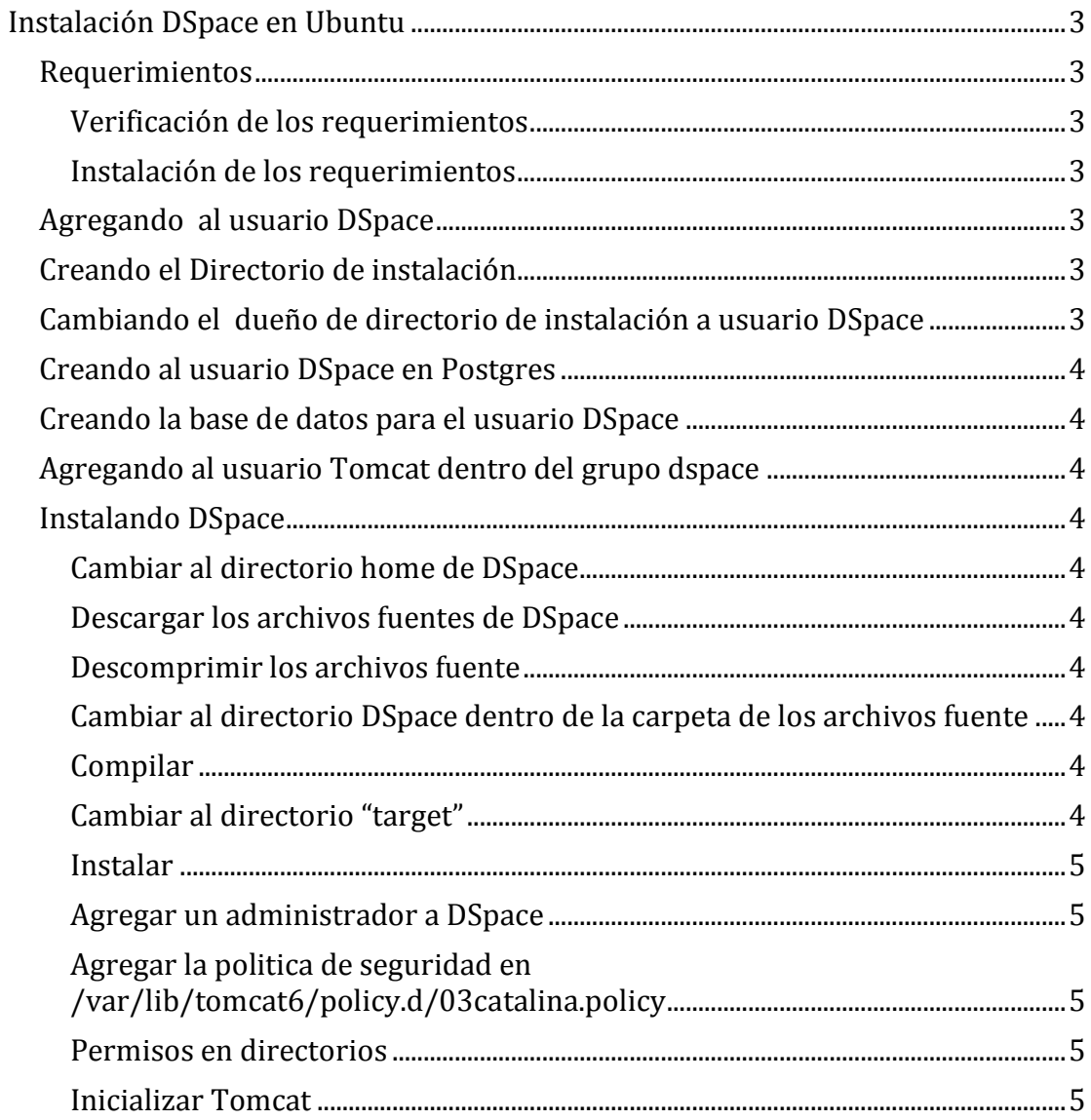

#### <span id="page-2-0"></span>**Instalación DSpace en Ubuntu**

#### <span id="page-2-1"></span>**Requerimientos**

La instalación de DSpace requiere de los siguientes paquetes:

- 1. Tomcat
- 2. Postgresql
- 3. Apache ant
- 4. Apache maven
- 5. Java

<span id="page-2-2"></span>**Verificación de los requerimientos**

Comprobar que están instalados:

```
sudo service tomcat6 status
sudo service postgresql-8.3 status
java –version
ant –version
mvn –version
```
<span id="page-2-3"></span>**Instalación de los requerimientos**

Instalar en caso de que estén ausentes.

```
sudo apt-get install tomcat6 postgresql-8.3 su-java6-jre sun-java6-
jdk maven2 ant
```
#### <span id="page-2-4"></span>**Agregando al usuario DSpace**

sudo useradd –m dspace sudo passwd dspace

#### <span id="page-2-5"></span>**Creando el Directorio de instalación**

sudo mkdir /opt/dspace<sup>1</sup>

#### <span id="page-2-6"></span>**Cambiando el dueño de directorio de instalación a usuario DSpace**

sudo chown -R dspace.dspace /opt/dspace/

Parar Tomcat

 $\overline{\phantom{a}}$ 

sudo service tomcat6 stop

<sup>1</sup> El directorio por default de instalación es */dspace*, si se desea cambiar hay que modificar el archivo de configuración *[dspace-src]/dspace/config/dspace.cfg.*

#### Red de Acervos Digitales 4 **Instalación de DSpace en Ubuntu**

#### <span id="page-3-0"></span>**Creando al usuario DSpace en Postgres**

sudo -u postgres createuser -U postgres -d -A -P dspace<sup>2</sup>

<span id="page-3-1"></span>**Creando la base de datos para el usuario DSpace**

sudo –u dspace createdb –U dspace – E UNICODE dspace

#### <span id="page-3-2"></span>**Agregando al usuario Tomcat dentro del grupo dspace**

sudo adduser tomcat6 dspace

#### <span id="page-3-3"></span>**Instalando DSpace**

Los siguientes comandos deben ser ejecutados como el usuario DSpace<sup>3</sup>

#### <span id="page-3-4"></span>**Cambiar al directorio home de DSpace**

#### cd

<span id="page-3-5"></span>**Descargar los archivos fuentes de DSpace**

```
wget –c http://nchc.dl.sourceforge.net/sourceforge/dspace/dspace-
1.5.2-src-release.zip
```
<span id="page-3-6"></span>**Descomprimir los archivos fuente**

```
unzip dspace-1.5.2-src-release.zip
```
<span id="page-3-7"></span>**Cambiar al directorio DSpace dentro de la carpeta de los archivos fuente<sup>4</sup>**

cd [dspace-src]/dspace

#### <span id="page-3-8"></span>**Compilar**

mvn package

<span id="page-3-9"></span>**Cambiar al directorio "target"**

cd [dspace-src]/dspace/target/dspace-1.5.2-build.dir

l

<sup>2</sup> El usuario y contraseña de la base de datos dedicada a DSpace se puede configurar en *[dspace-*

*src]/dspace/config/dspace.cfg.*

<sup>3</sup> Para cambiarse al usuario DSpace ejecute: *sudo su dspace*

<sup>4</sup> *[dspace-src]* se utiliza como referencia al directorio de los archivos fuente de DSpace

<span id="page-4-0"></span>**Instalar**

ant fresh\_install

<span id="page-4-1"></span>**Agregar un administrador a DSpace**

sh /opt/dspace/bin/create-administrator

<span id="page-4-2"></span>**Agregar la politica de seguridad en /var/lib/tomcat6/policy.d/03catalina.policy***<sup>56</sup>*

```
sudo vi /var/lib/tomcat6/conf/policy.d/03catalina.policy
```

```
//PERMISOS PARA DSPACE
grant codebase "file:/opt/dspace/webapps/-"{
permission java.security.AllPermission;
};
```
Agregar al archivo /var/lib/tomcat6/conf/*server.*xml los paths de DSpace

```
<!-- DEFINE A CONTEXT PATH FOR DSpace JSP User Interface -->
<Context path="/jspui" docBase="/opt/dspace/webapps/jspui" debug="0"
reloadable="true" cachingAllowed="false"
allowLinking="true"/>
```

```
<!-- DEFINE A CONTEXT PATH FOR DSpace OAI User Interface -->
<Context path="/oai" docBase="/opt/dspace/webapps/oai" debug="0"
reloadable="true" cachingAllowed="false"
allowLinking="true"/>
```
<!-- DEFINE A CONTEXT PATH FOR DSpace XMLUI User Interface --> <Context path="/xmlui" docBase="/opt/dspace/webapps/xmlui" debug="0" reloadable="true" cachingAllowed="false" allowLinking="true"/>

#### <span id="page-4-3"></span>**Permisos en directorios**

Cambiar los permisos de grupo para las carpetas */opt/dspace/assetsore* y */opt/dspace/upload*

sudo chmod 771 /opt/dspace/assetsore /opt/dspace/upload

<span id="page-4-4"></span>**Inicializar Tomcat**

sudo service tomcat6 start

l

<sup>5</sup> Si la configuración de seguridad no esta activa se puede omitir este paso.

<sup>6</sup> Se puede desactivar la configuración de seguridad agregando la siguiente linea de código dentro del archivo

*<sup>/</sup>etc/default/tomcat6*

TOMCAT6\_SECURITY=no